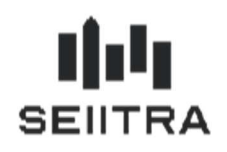

 $1.1$  $1.2$ 

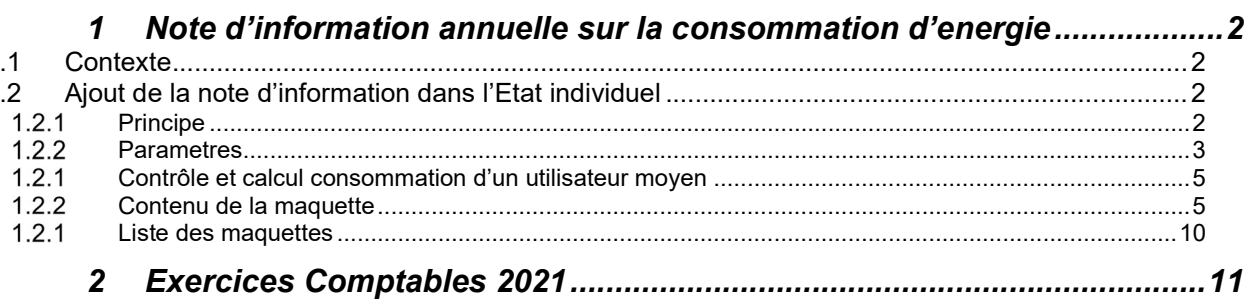

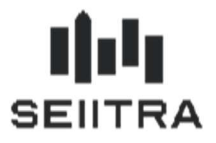

### 1 NOTE D'INFORMATION ANNUELLE SUR LA CONSOMMATION D'ENERGIE

### 1.1 CONTEXTE

Suite aux décrets des 15 et 20 juillet 2020 et à l'arrêté du 24 juillet 2020, une note d'information de la consommation d'énergie doit être envoyée aux copropriétaires concomitamment à la convocation de l'assemblée générale.

Cette note d'information doit contenir les informations suivantes :

- Les prix des énergies
- La quantité de chaleur, d'eau chaude sanitaire et de froid consommée depuis l'envoi de la précédente note
- La comparaison de la consommation annuelle du logement par rapport avec sa consommation pour la même période en cours de l'année précédente
- La comparaison de la consommation annuelle du logement par rapport à un utilisateur moyen
- Les modalités de répartition des frais de chauffage, de froid ou d'eau chaude sanitaire
- L'adresse du site internet et le numéro de téléphone du service d'information sur la rénovation
- L'adresse du site Internet de l'ADEME

### 1.2 AJOUT DE LA NOTE D'INFORMATION DANS L'ETAT INDIVIDUEL

### 1.2.1 PRINCIPE

L'état individuel est un document qui doit être envoyé à la convocation de l'assemblée générale. Le but est de profiter de la génération de ce document pour ajouter la note d'information automatiquement.

Pour générer les informations demandées, le programme aura besoin d'accéder :

- aux relevés des index et d'identifier ceux à prendre en compte
- la surface habitable de l'immeuble
- la surface habitable des lots

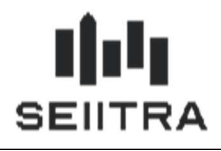

#### 1.2.2 PARAMETRES

Le nouveau paramètre « index\_surf » permet d'indiquer la surface de la fiche lots et immeuble correspondant à la surface habitable. Ce paramètre sera utile pour le calcul de la consommation moyenne.

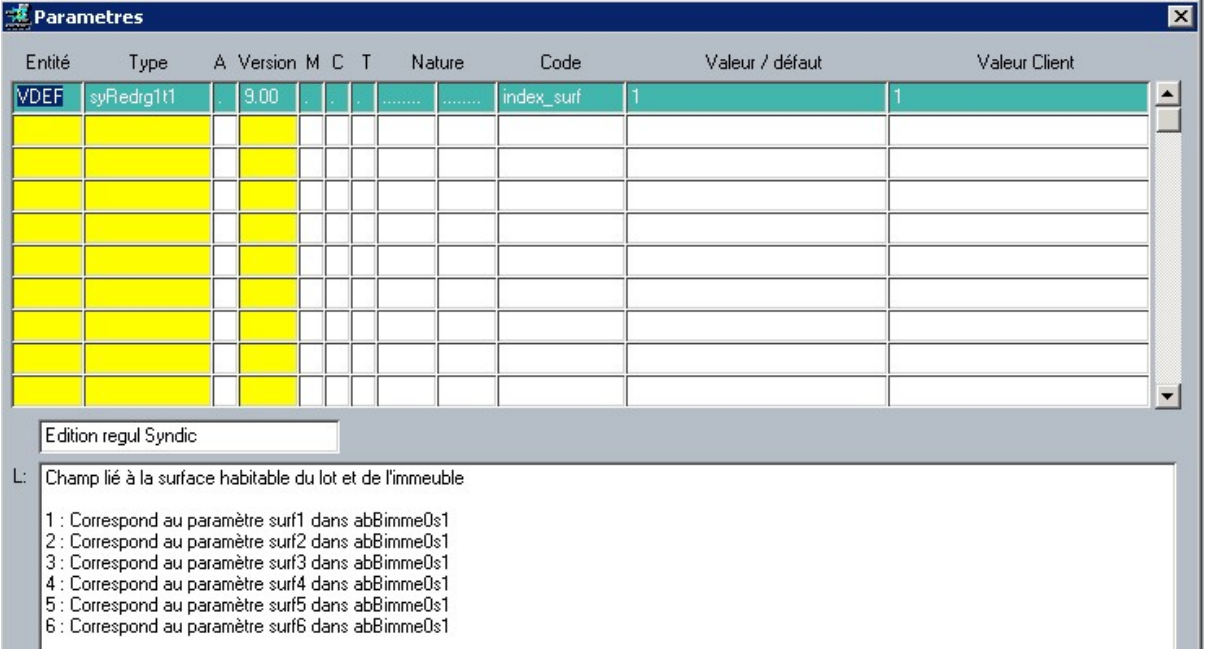

Les nouveaux paramètres « index\_chau », « index\_clim » et « index\_eauC » permettent d'indiquer la liste des codes index à utiliser pour chacune des catégories indiquées dans l'arrêté : consommation de chaleur, de froid et d'eau chaude sanitaire.

Par défaut, aucune valeur n'est renseignée et vous devez saisir les codes index pour activer la fonctionnalité.

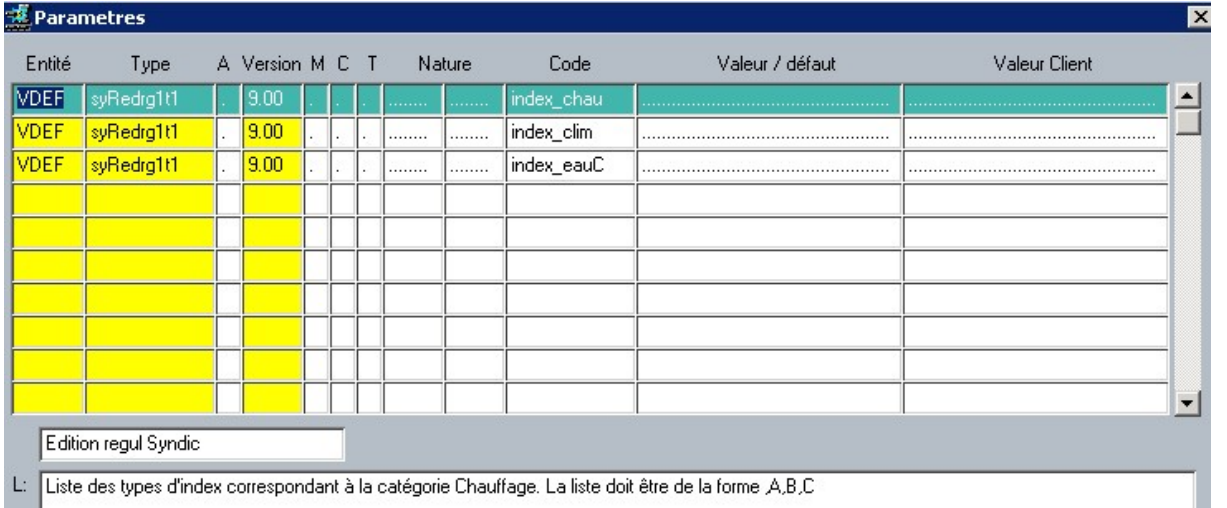

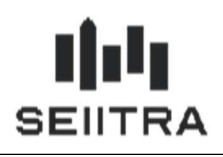

Le nouveau paramètre « index hab » permet d'indiquer les catégories de lots où la surface habitable est nécessaire. Il permettra de vérifier si l'ensemble des lots habitables sont correctement renseignés avant de calculer la consommation moyenne.

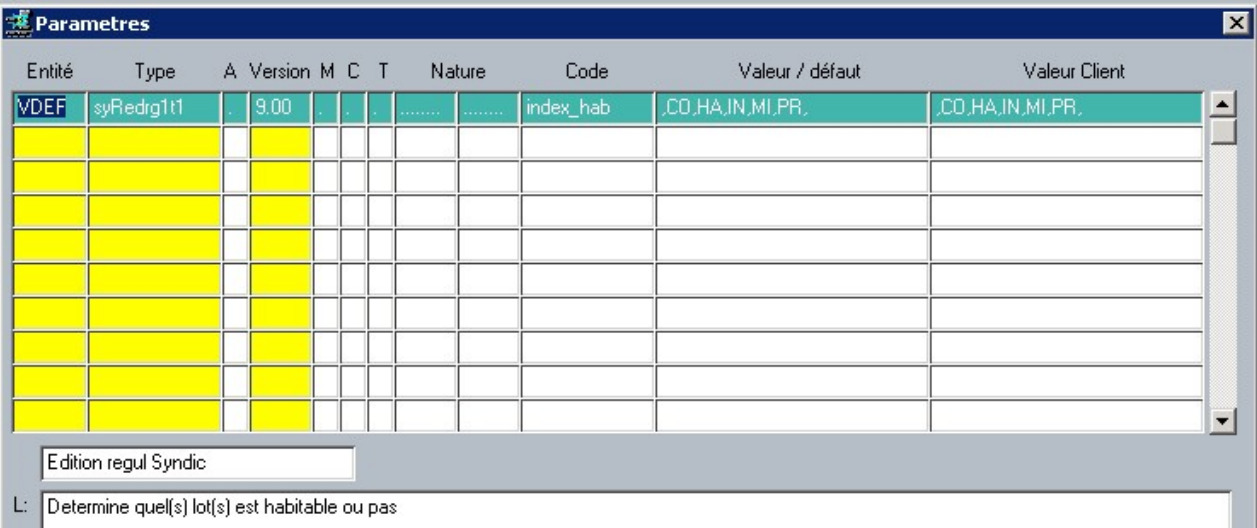

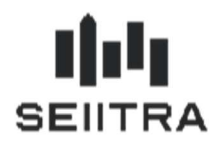

#### $1, 2, 1$ CONTROLE ET CALCUL CONSOMMATION D'UN UTILISATEUR MOYEN

Le calcul de la consommation d'un utilisateur moyen correspond à la formule suivante :

Surface habitable du lot  $\times$  Consommation totale de l'immeuble Surf ace habitable de l'immeuble

- Pour s'assurer de la cohérence du calcul, un contrôle a été ajouté pour vérifier que la surface habitable de l'immeuble soit renseignée au moins pour les lots habitables. Dans le cas contraire, le calcul ne se fera pas, la consommation moyenne sera à 0 et le compte rendu de traitement affichera le message suivant
- « Note information : Copropriété 9133. Calcul de la consommation moyenne impossible. Vous devez saisir à minima la surface habitable pour tous les lots habitables de l'immeuble »
- Remarque : Le calcul et le contrôle se basent sur les paramètres précédemment listés : « index surf » et « index\_hab »

#### 1.2.2 CONTENU DE LA MAOUETTE

#### 1.2.2.1 ENTETE ANNEXE

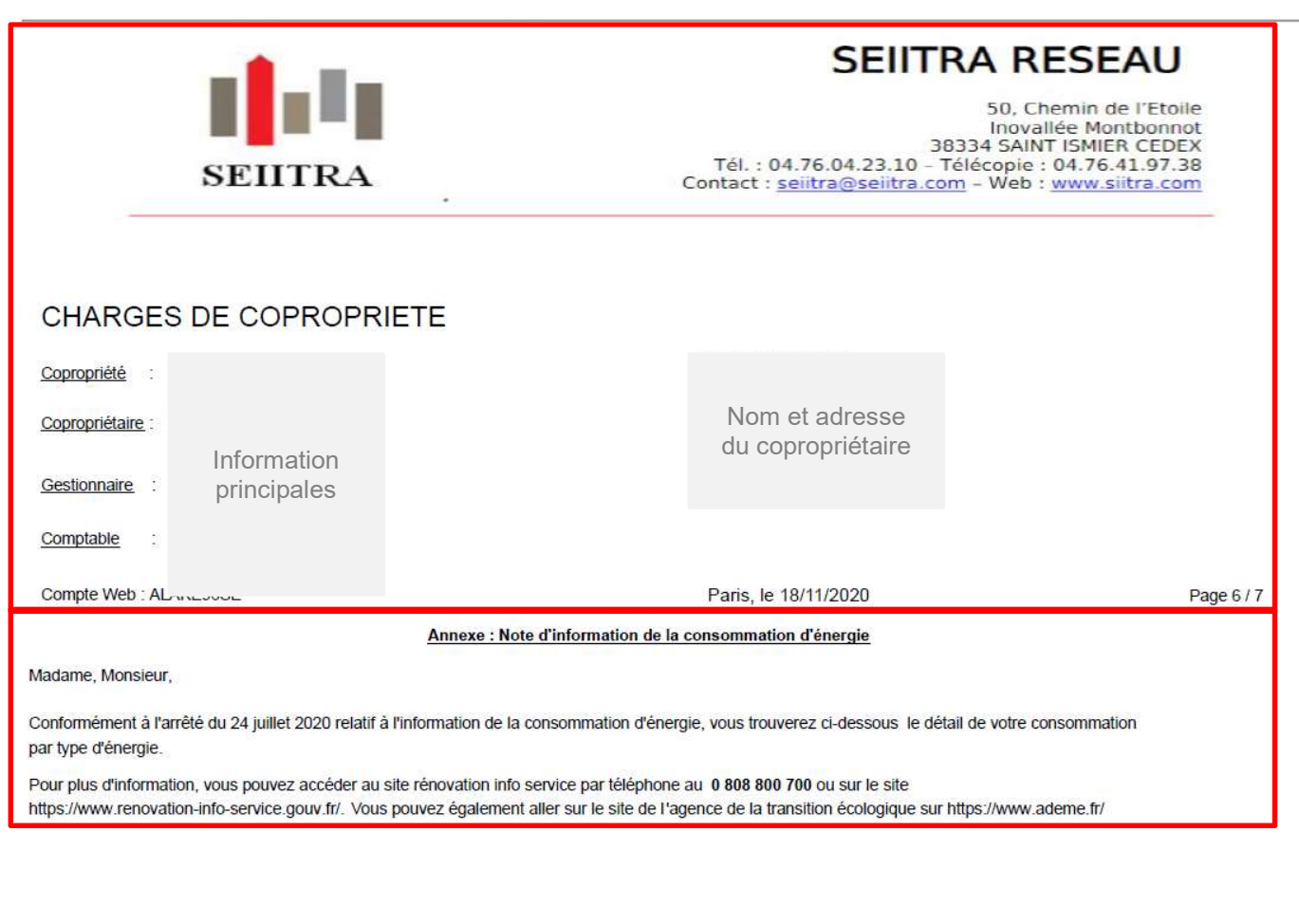

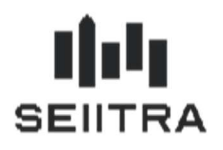

La première partie de l'entête correspond à l'entête de l'état individuel avec les informations principales du cabinet, de la copropriété et du copropriétaire.

La seconde partie de l'entête mentionne le rappel légal et les informations complémentaires qui doivent obligatoirement être indiquées dans la note d'information.

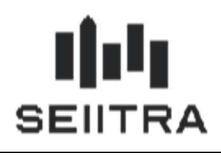

#### 1.2.2.2 CORPS ANNEXE

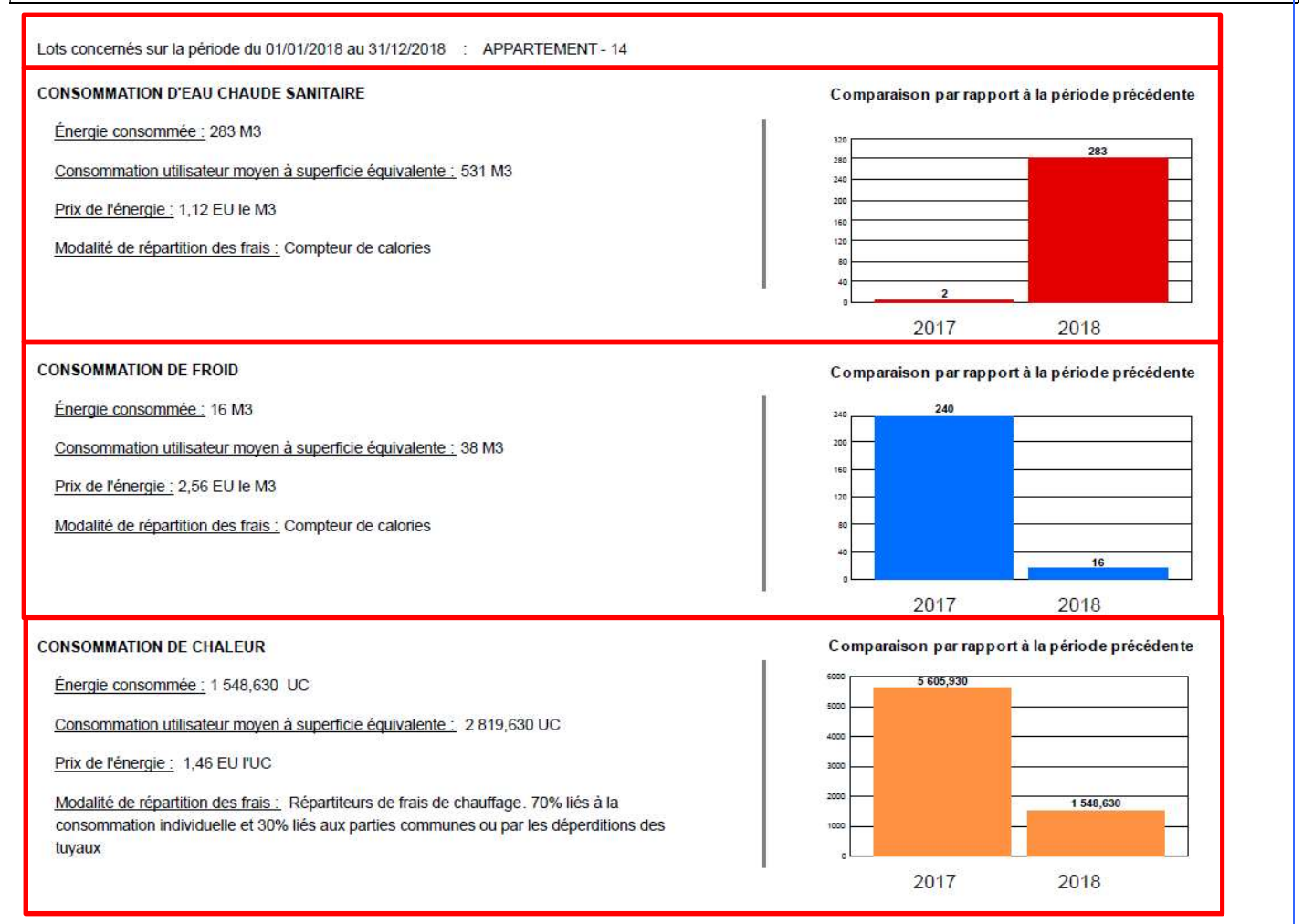

Le corps de la note est constitué de 4 parties.

#### 1.2.2.2.1 PERIODE ET LOT

La première partie indique le lot et la période concerné par la note d'information.

Remarque : Lorsque le lot n'apparait dans aucun relevé d'index, aucun des blocs n'apparait et la note de s'édite pas.

#### 1.2.2.2.2 CONSOMMATION D'EAU CHAUDE SANITAIRE

Ce bloc apparait dans la note lorsque le lot est trouvé dans un relevé d'index pour l'année de régularisation. Les codes index recherchés par le programme pour ce bloc correspondent au paramètre « index\_eauC ».

La modalité de répartition des frais pour ce bloc affichera « compteur de calories ».

Le détail des informations est indiqué au chapitre 1.2.2.2.5.

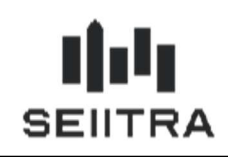

#### 1.2.2.2.3 CONSOMMATION DE FROID

Ce bloc apparait dans la note lorsque le lot est trouvé dans un relevé d'index pour l'année de régularisation. Les codes index recherchés par le programme pour ce bloc correspondent au paramètre « index\_clim ».

La modalité de répartition des frais pour ce bloc affichera « compteur de calories ».

Le détail des informations est indiqué au chapitre 1.2.2.2.5.

#### 1.2.2.2.4 CONSOMMATION DE CHALEUR

Ce bloc apparait dans la note lorsque le lot est trouvé dans un relevé d'index pour l'année de régularisation. Les codes index recherchés par le programme pour ce bloc correspondent au paramètre « index\_chau ».

La modalité de répartition des frais pour ce bloc affichera soit « compteur de calorie » lorsque le type d'index est de type CET (un compteur de chauffage par lot), sinon le programme affichera la modalité correspondant aux répartiteurs (un par chauffage) « Répartiteurs de frais de chauffage. 70 % liés à la consommation individuelle et 30% liés aux parties communes ou par les déperditions des tuyaux.

Le détail des informations est indiqué au chapitre 1.2.2.2.5.

#### 1.2.2.2.5 CORRESPONDANCE DANS LES ECRANS THETRAWIN

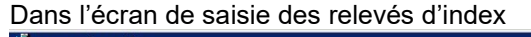

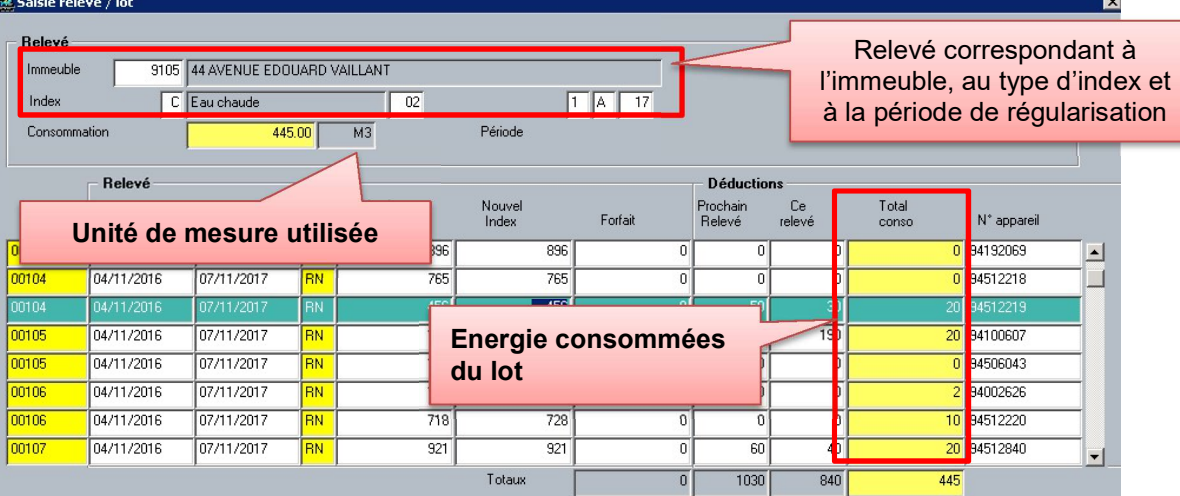

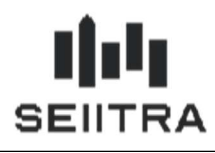

Dans l'écran d'entête de saisie des relevés d'index

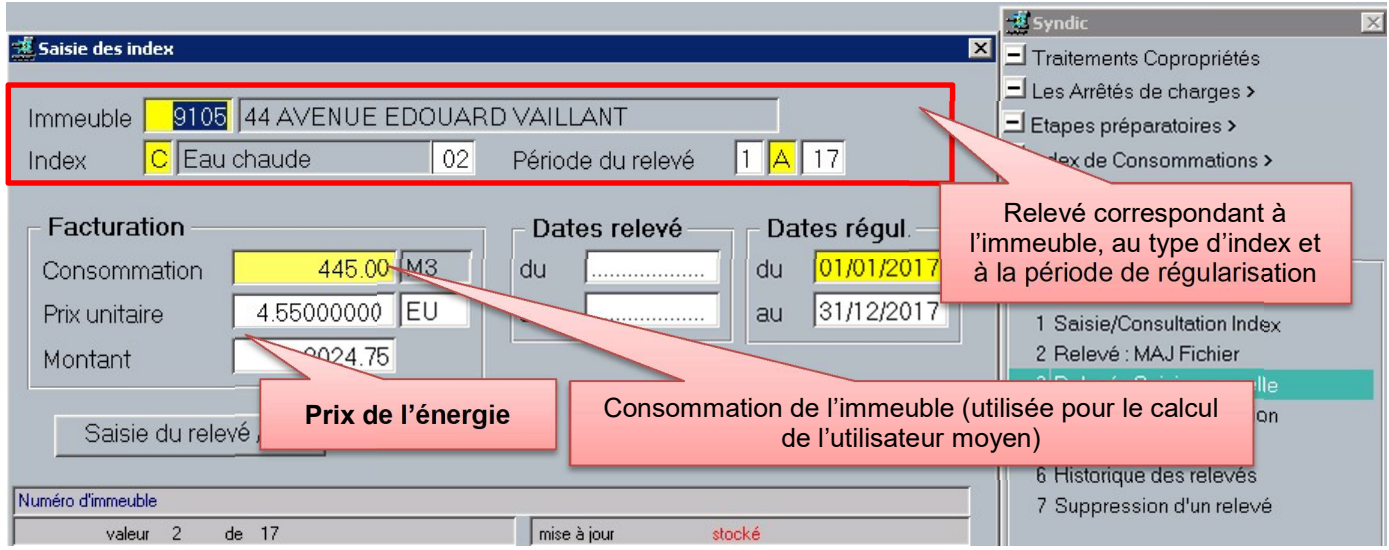

Dans la fiche immeuble, le bloc d'information « Surfaces » qui en fonction du paramètre surf\_hab récupère l'un des champs présent.

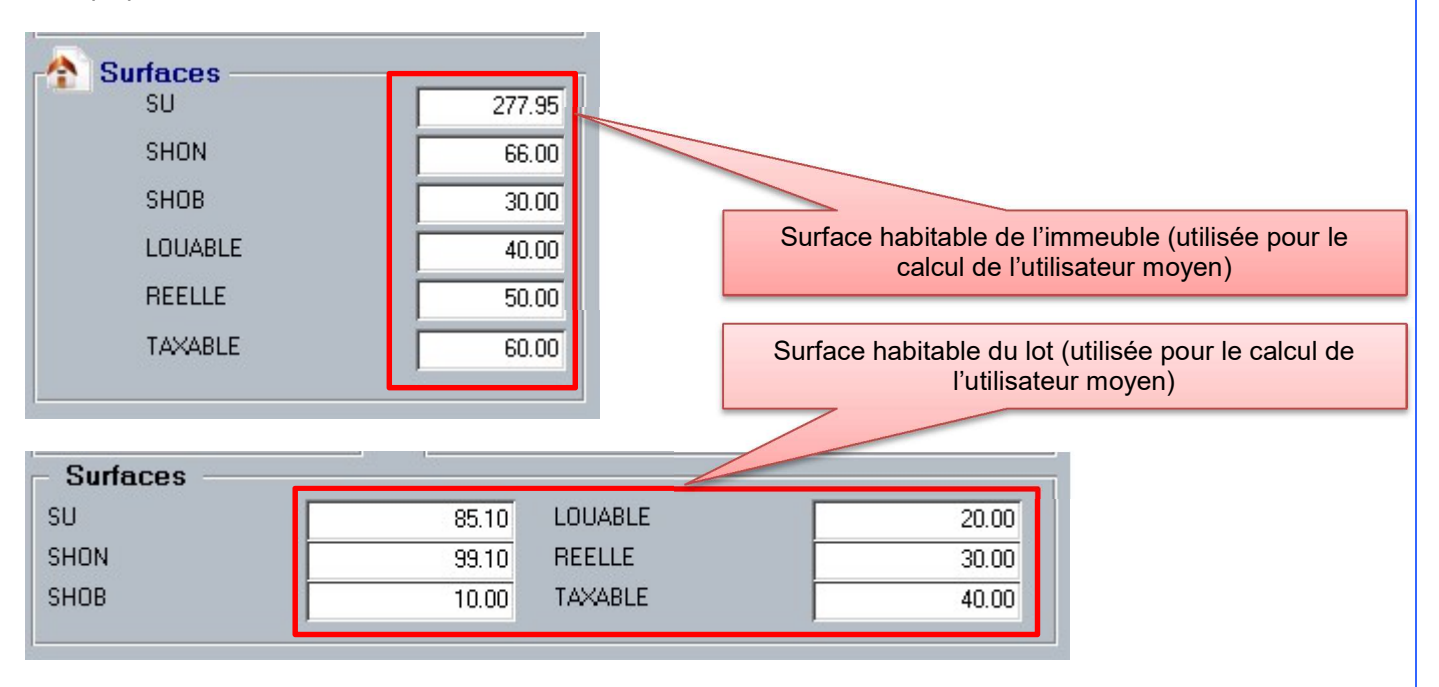

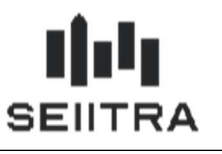

### 1.2.1 LISTE DES MAQUETTES

Il faut modifier les maquettes spécifiques pour prendre en compte cette note.

La liste des maquettes standard modifiées sont :

- RegDE4brt : Régule Ded (Bat/Rub/type)
- RegSD5rt : Régule Ded+TVA (Rub/type)
- RegSL5br : Régule Réc+Ded (Bat/Rub)
- RegSL5rt : Régule Réc+Ded (Rub/type)
- RegSE6brt : Régule Réc+Ded+TVA (B/R/T)
- RegSE5rt : Régule Récup. (Rub/ type)
- RegTE4br : Régule TVA (Bat/Rub)
- RegTE4brt : Régule TVA (Bat/Rub/type)
- RegSE6rt : Régul Réc,Deduc,TVA (Rub/type)
- RegSE3br : Régule Quote-part (Bat/Rub)
- RegSE5br : Régule Récup. (Bat/rub)
- RegSE4br : Régule Récup (Bat/Rub)
- RegSE5brt : Régule Récup. (Bat/rub/type)
- RegSE4brt : Régule Récup (Bat/Rub/Type)
- RegSE5r : Régule Récup. (Rub)
- RegSE4r : Régule Récup (Rub)
- RegSE6br : Régule Récup+Deduc+TVA (Bat/Ru
- RegSE6r : Régule Récup.+Deduc.+TVA (Rub)
- RegSt4br : Batim./Rub.+Recuperable

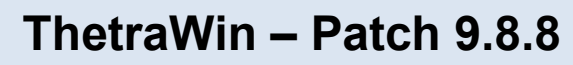

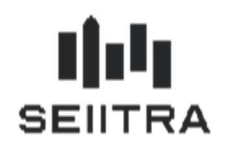

#### $\overline{2}$ **EXERCICES COMPTABLES 2021**

Les exercices comptables 2021 sont créés via ce patch.

Les travaux de fin d'exercice sont décrits dans la documentation en ligne disponible en accès rapide dans l'onglet Astuces et FAQ en bas de page

### **Actualités**

- > Assemblée Générale entièrement à distance > Loi ELAN, décret n°2019-502 du 23 mai 2019 : votre Espace
- Client évolue
- > Ordonnance sur la
- réforme de la
- copropriété
- > Revenus fonciers
- > Nouveau Centre de
- **Support Assistance**
- > Fin de support :
- Windows 7

#### Ou directement à l'adresse suivante :

https://client.seiitra.com/documents/documentation/Content/Generalites/Banque/TravauxFinEx.htm

### **Dernières** documentations

- > Doc de patch 9.8.5
- > Doc de version 9.8
- > Doc de patch 9.7.60
- > Doc de patch 9.7.55
- > Doc de patch 9.7.50
- > Doc de patch 9.7.45
- > Doc de patch 9.7.40
- > Doc de patch 9.7.32
- > Historique

### **Astuces & FAQ**

> Assemblée générale à distance et vote par correspondance

 $\times$  Travaux de fin d'année

> Une documentation est mise à votre disposition afin de vous aider pour les travaux de fin d'année. Découvrez en détails comment effectuer les travaux de **Fin d'Exercice**